# **01. HODINA**

## **1.1 Spuštění programu VB 2010**

pomocí ikony, z menu Start.

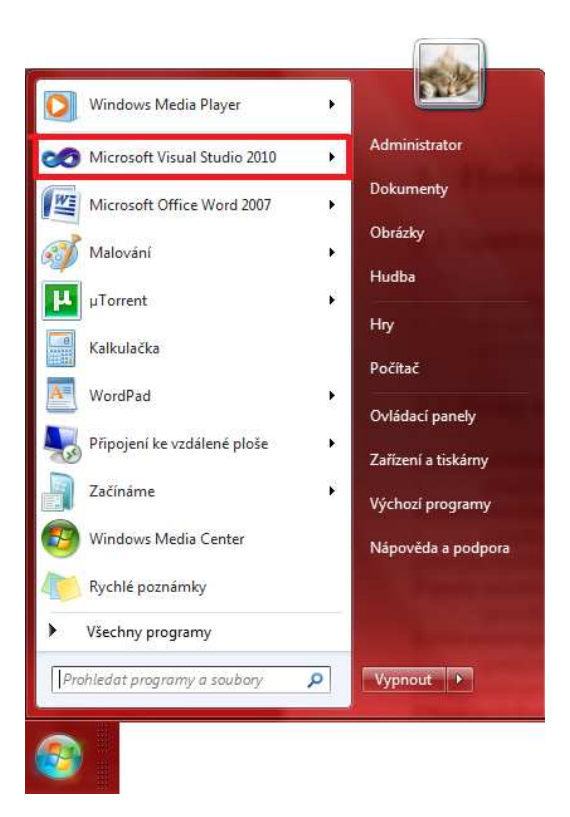

- po spuštění si můžeme vybrat, zda chceme vytvořit nový Projekt a jaký nebo zda chceme otevřít již existující Projekt.

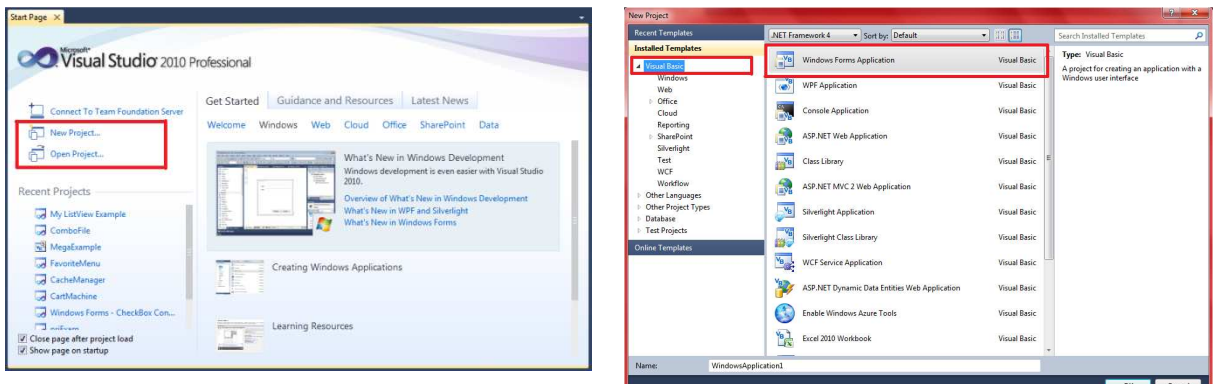

# **1.2 Prvky integrovaného vývojového prostředí**

#### **Panel nabídek (Menu Bar)**

- obsahuje příkazy, které potřebujeme při práci s Visual Basicem. File Edit View Project Build Debug Team Data Tools Test Window Help

#### **Panely nástrojů (Toolbars)**

umožňují rychlý přístup k nejčastěji používaným příkazům vývojového prostředí.

 $\sqrt{256}$   $\frac{3}{2}$   $\frac{3}{2}$   $\frac{1}{2}$ 

#### **Lišta nástrojů (Toolbox)**

- poskytuje sadu nástrojů, které se používají při návrhu vzhledu pro rozmísťování ovládacích prvků na formulář.

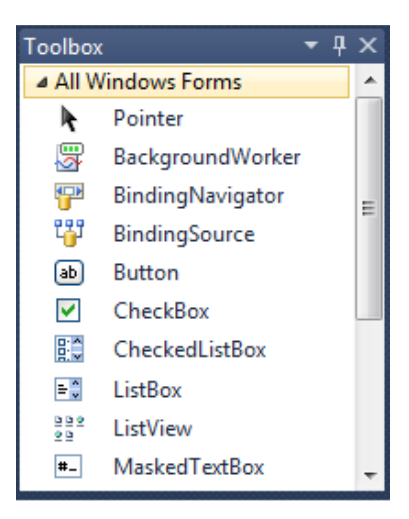

#### **Okno průzkumníka projektů**

- obsahuje seznam formulářů a modulů v současném projektu. *Projekt* je sada souborů užitých při tvorbě aplikace.

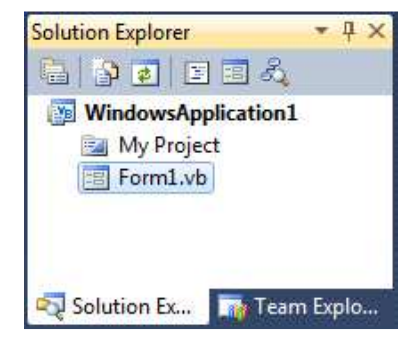

#### **Okno vlastností**

- obsahuje seznam nastavení pro vybraný formulář nebo ovládací prvek.

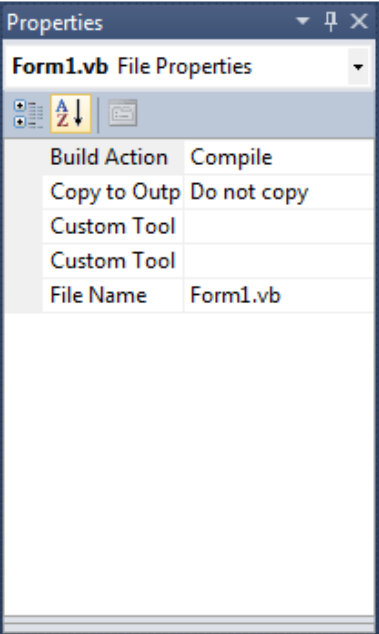

#### **Okno návrhu formulářů**

- slouží jako okno, ve kterém můžeme upravovat vzhled a rozhraní naší aplikace.

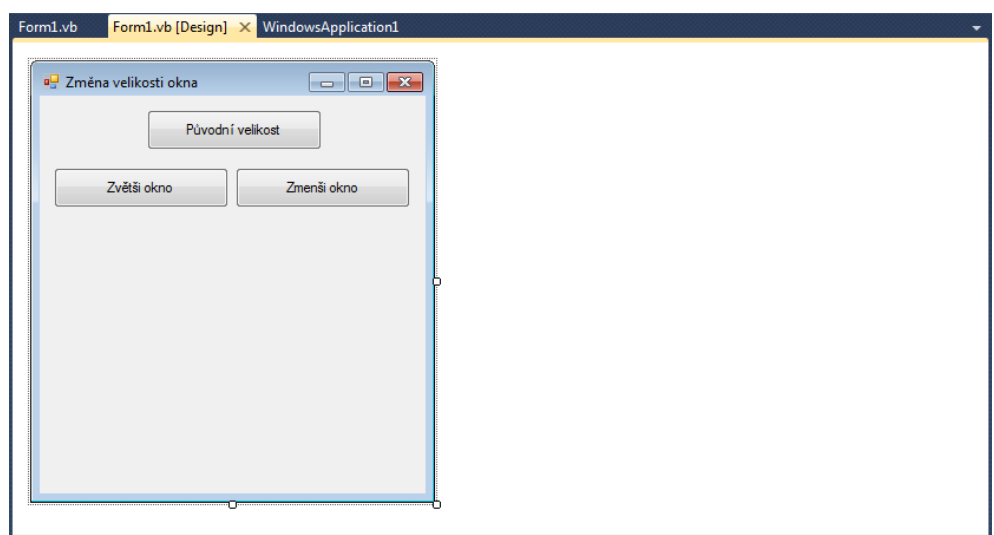

#### **Okno editoru kódu**

- slouží jako editor pro zápis kódu.

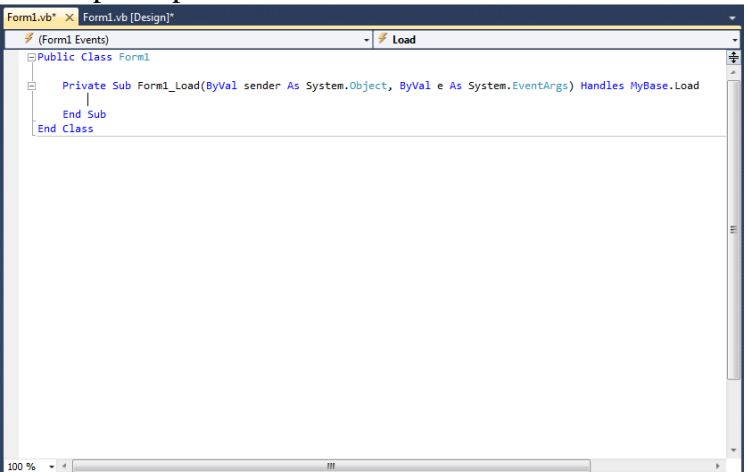

#### **Umístění formuláře**

- umožní nám umístit formulář v aplikaci vůči obrazovce.

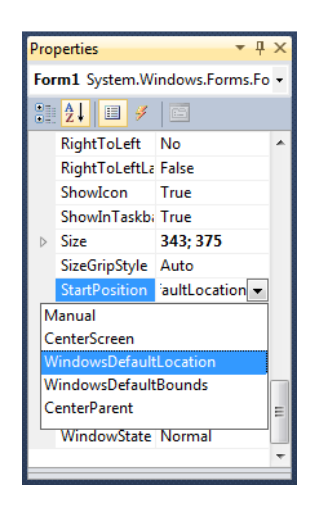

### **Okna s chybami, varováními a dalšími zprávami**

- tato dodatečná okna se používají pro správu logických a syntaktických chyb.

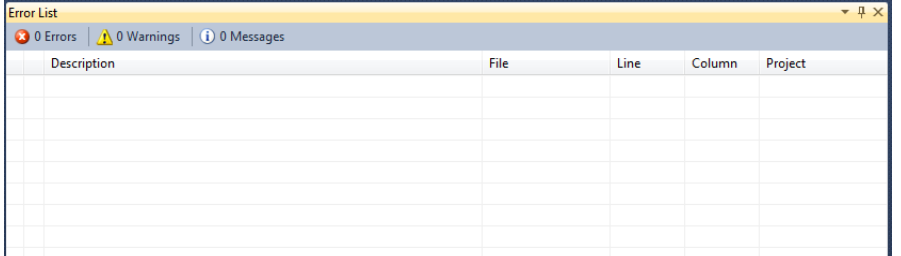

# **1.3 Formuláře, ovládací prvky a nabídky**

### Základní pojmy:

### **Objekt**

- jsou to formuláře, moduly i jednotlivé ovládací prvky.

### **Vlastnost**

- mohou být chápány jako atributy objektu.

### **Metoda**

- je akce, která může být s objektem vykonána.

**Událost** 

- odezva na nějakou činnost (pohyb myši, stisk tlačítka, …).

# **1.3.1 Formuláře**

- jsou základní stavební bloky aplikace v VB,
- nastavení vlastností:
	- SIZE Height (výška) a SIZE Width (šířka),
	- Left (vlevo) a Top (nahoře),
	- WindowState (startovací atribut formuláře).
- metody formuláře:
	- Show a Hide,
	- SetFocus.
- události:
	- Load, Unload,
	- Resize.

# **1.3.2 Ovládací prvek tlačítko**

- vybráním tlačítka se spustí událost Click,
- tlačítko lze vybrat:
	- o klepnutím myši na tlačítko,
	- o nastavením fokusu na tlačítko (Tab) a stiskem klávesy Enter,
	- o stisk přístupové klávesy (Alt + podtržené písmeno),
	- o nastavením vlastnosti tlačítka Value na True (v kódu),
	- o jestliže je tlačítko *imlicitní příkazové tlačítko* pro daný formulář, stačí stisknout Enter, i když je fokus někde jinde (vlastnost Default),
	- o jestliže je tlačítko *imlicitní tlačítko storno* pro daný formulář, stačí stisknout Esc, i když je fokus někde jinde (vlastnost Cancel).
- vlastnosti:
	- o Text (nápis na tlačítku),
	- o Image (obrázek místo textu).
- volba přístupové klávesy se provede tak, že před vybrané písmeno z nápisu se vloží znak &.

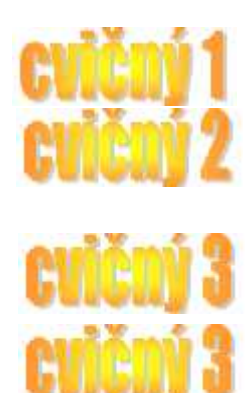

# **1.3.3 Základní příkazy**

### **End**

- tento příkaz ukončí běžící program či proceduru,
- ukončí všechny spuštěné procedury a funkce, odstraní formulář z plochy a odstraní potřebné procesy z operační paměti

### **Beep**

tento příkaz jednou "pípne" a to pomocí instalovaných zvukových zařízení (zvuková karta, či PC Speaker)

# **1.3.4 Úvod do procedur**

- úlohy lze zjednodušit rozdělením programů do menších logických bloků – procedur.

### **Procedury Sub**

- je to blok kódu, který je proveden jako odezva na nějakou událost,
- syntaxe je takováto:

```
[Private|Public][Static]Sub jméno_procedury (parametry) 
     příkazy 
End Sub
```
volání procedury:

### jméno\_procedury parametry

- vždy, když je procedura zavolána, provedou se *příkazy* mezi Sub a End Sub,
- implicitně jsou procedury Sub ve všech modulech typu Public.
- parametry deklarují hodnoty, které vstupují nebo vystupují z volané procedury,
- rozlišujeme dva druhy procedur Sub:
	- o obecné procedury,
	- o procedury pro obsluhu události.

### **Obecné procedury**

- obsahuje kód pro vykonání nějaké specifické akce,
- je výhodná, jestliže tuto akci provádíme v aplikaci vícekrát,
- umožňují zjednodušení, zkrácení a zpřehlednění kódu.

### **Procedury pro obsluhu událostí**

- pokud objekt VB rozpozná událost, automaticky zavolá proceduru pro obsluhu události se jménem korespondujícím s danou událostí,
- procedury pro obsluhu události pro ovládací prvek kombinuje aktuální jméno prvku (určené ve vlastnosti Name), podtržítko a jméno události:

```
Private Sub jménoprvku_jménoudálosti (parametry) 
     příkazy
```
End Sub

- procedura pro obsluhu události pro formulář kombinuje slovo "Form", podtržítko a jméno události:

```
Private Sub Form_jménoudálosti (parametry) 
     příkazy 
End Sub
```
- pokud změníte jméno ovládacího prvku, musíte změnit i jména procedur.